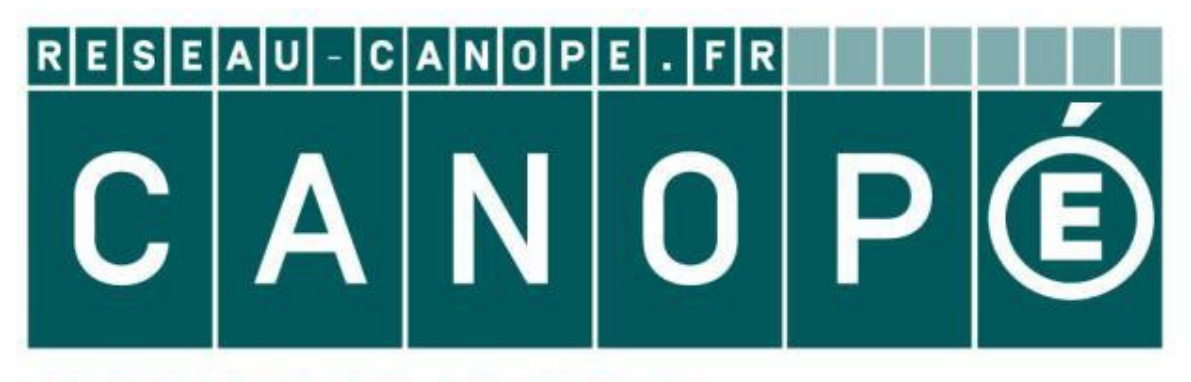

# **LE RÉSEAU DE CRÉATION** ET D'ACCOMPAGNEMENT PÉDAGOGIQUES

**Ce document a été mis en ligne par le Réseau Canopé pour la Base Nationale des Sujets d'Examens de l'enseignementprofessionnel.**

**Ce fichier numérique ne peut être reproduit, représenté, adapté ou traduit sans autorisation.**

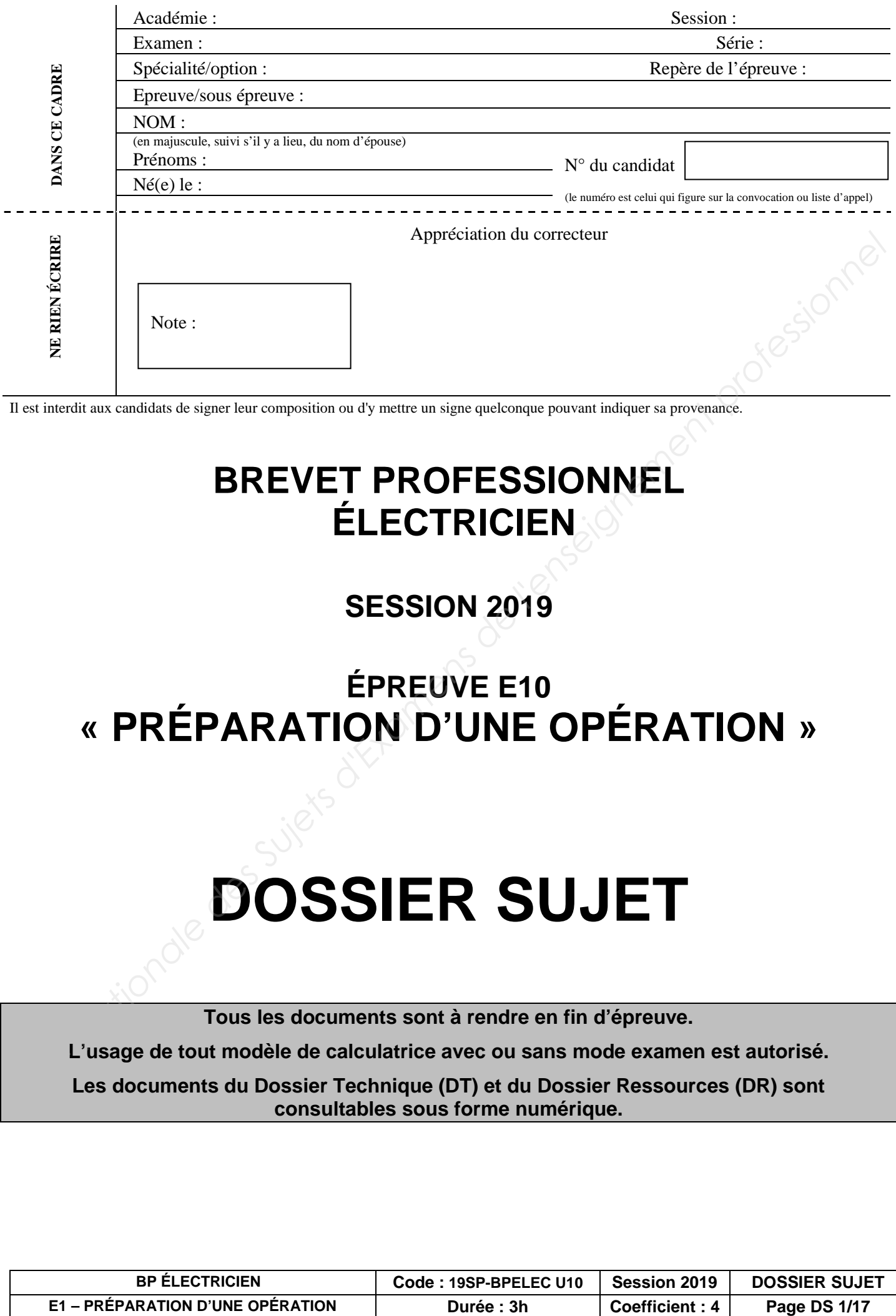

Il est interdit aux candidats de signer leur composition ou d'y mettre un signe quelconque pouvant indiquer sa provenance.

# **BREVET PROFESSIONNEL ÉLECTRICIEN**

## **SESSION 2019**

## **ÉPREUVE E10 « PRÉPARATION D'UNE OPÉRATION »**

# **DOSSIER SUJET**

**Tous les documents sont à rendre en fin d'épreuve.** 

**L'usage de tout modèle de calculatrice avec ou sans mode examen est autorisé.** 

**Les documents du Dossier Technique (DT) et du Dossier Ressources (DR) sont**  *Base*  **consultables sous forme numérique.** 

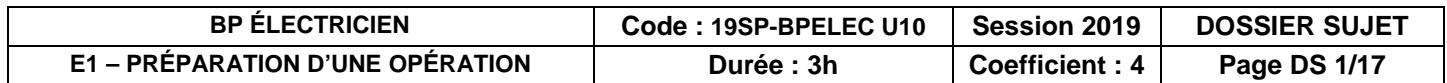

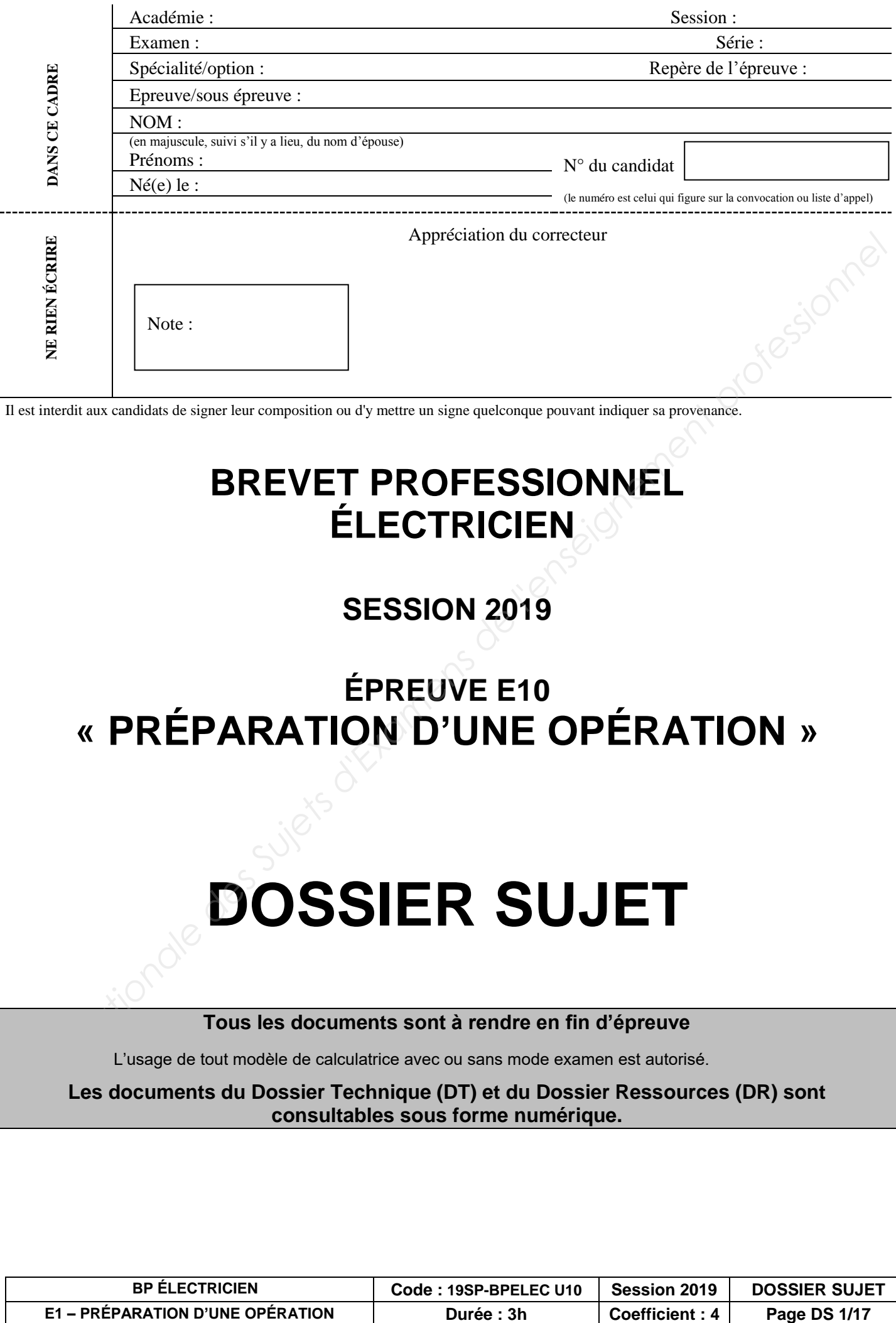

Il est interdit aux candidats de signer leur composition ou d'y mettre un signe quelconque pouvant indiquer sa provenance.

# **BREVET PROFESSIONNEL ÉLECTRICIEN**

## **SESSION 2019**

# **ÉPREUVE E10 « PRÉPARATION D'UNE OPÉRATION »**

# **DOSSIER SUJET**

#### **Tous les documents sont à rendre en fin d'épreuve**

L'usage de tout modèle de calculatrice avec ou sans mode examen est autorisé.

**Les documents du Dossier Technique (DT) et du Dossier Ressources (DR) sont**  *Base*  **consultables sous forme numérique.** 

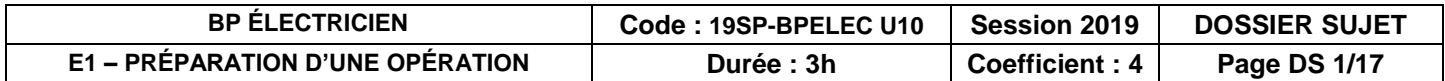

#### **Mise en situation professionnelle :**

**La société MARINELEC TECHNOLOGIE est spécialisée dans la conception et la réalisation d'équipements de surveillance, d'alarme et de commande pour la marine.**

**Dans le cadre d'une augmentation d'activité, MARINELEC a le projet d'une extension du bâtiment principal situé au 13 rue Alfred Le Bars à Quimper.** 

**Votre entreprise MBM ÉLECTRICITE se situant à Douarnenez a été retenue pour la réalisation du lot n°11 « Electricité – Courants Forts et Faibles ». Mise en situation professionnelle :**<br> **La société MARINELEC TECHNOLOGIE est spécialisée dans la conception et la réalisation<br>
d'équipements de surveillance, d'alamne et de commande pour la marine.<br>
<b>Dans le cadre d'une au** 

#### **Travail demandé** :

Votre travail, en tant qu'électricien (chef d'équipe habilité BR) employé dans l'entreprise MBM, se décompose en plusieurs étapes :

- Étape 1 Organisation générale : Situation du projet
	-
	- Limite des prestations - Proposition de planning
	- Choix du matériel et des fixations
- Étape 2 Analyse de l'environnement de travail : Analyse du chargé d'intervention BR
	- Proposition de titre d'habilitation
	- Mise en sécurité lors du travail en hauteur
- Étape 3 Edition des plans et contrôle : Impression du dossier TD
	- Vérification de l'approvisionnement
	- Vérification de réserve
- $É$ tape 4 Réglage du départ TD :  $-$  Proposition de réglage des éléments de protection
- Étape 5 Tableau d'alarme incendie : Analyse du raccordement
	-
	- Précautions de câblage
	- Analyse d'autonomie
	- Analyse de fonctionnement
- Étape 6 Éclairage de sécurité : Analyse de fonctionnement du BAES - Analyse de fonctionnement de la télécommande
- Étape 7 Installation de la baie informatique : Vérification de conformité

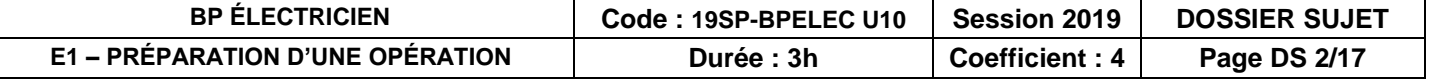

- Étape 8 Luminaires : Vérification de conformité - Choix des outils
- $Étape 9 Gestion des déchets : Analyse des types de déchets$ - Proposition de tri et de valorisation des déchets

#### **Remarques** :

La préparation de ce chantier se décompose en différentes parties qui peuvent être traitées de manière indépendante, dans un ordre indifférent.

Les réponses sont à inscrire aux endroits prévus sur le sujet.

**Pour répondre aux différentes questions préparatoires à l'opération, vous vous appuierez des documents constituants le dossier technique (DT 1/6 à DT 6/6) et le dossier ressources (DR 1/15 à DR 15/15), qui constituent l'affaire. Le dossier technique et le dossier ressources sont exclusivement sous forme numérique.** 

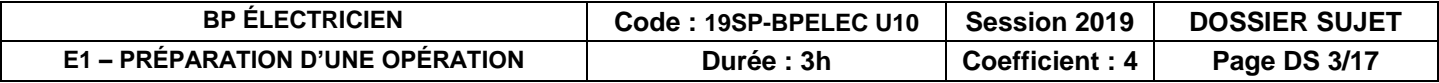

#### **A - Étape 1 : Organisation générale**  *(DT1, DT2, DT3, DT4, DT6 et DR2)*

*Avant le début du chantier, vous devez préparer votre intervention. Il est nécessaire de vous situer et d'analyser les différentes phases des travaux.* 

 **A1 –** Où se situe le projet ?

 $\overline{\phantom{a}}$ 

 $\overline{\phantom{a}}$ 

 $\overline{\phantom{a}}$ 

 $\overline{\phantom{a}}$ 

 **A2** – Quel est l'objectif du projet ?

 **A3** – Dans la limite des prestations indiquez ce qui n'est pas prévu d'être exécuté dans le lot 11 (Voir CCTP)

 **A4** – D'après la proposition de planning des travaux 2019, à quelle(s) période(s) l'entreprise MBM peut-elle intervenir ? (voir proposition de planning 2019)

 **A5** – Quand peut-on prévoir la pose des luminaires encastrés dans le plafond de la salle d'essai BE au rez-de-chaussée ? **A - Étape 1 : Organisation générale**<br> *Base Nationale (DT1, DT2, DT3, DT4, DT6 et DR2)*<br> *Base Newther et d'enseignes les différentes phases des travaux.*<br> **Base Nationale de l'enseignement professionnelle de l'enseigneme** 

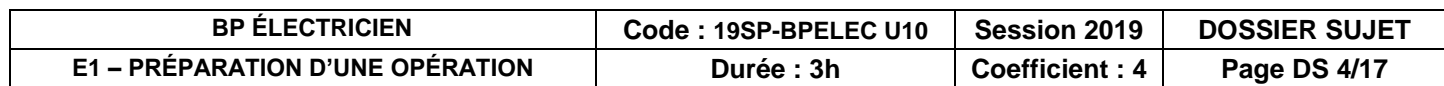

 **A6** – Quel problème de planification constatez-vous entre le plaquiste qui va poser le faux plafond et l'électricien qui doit installer les luminaires ?

 **A7** – Proposez une solution permettant le bon déroulement du chantier concernant la pose des luminaires encastrés.

**Dans le but de relever les cotes d'implantation dont vous aurez besoin durant la réalisation, une impression des différentes faces de chaque panneau a été réalisée (cf. page 17).** 

 **A8** – A partir du plan d'implantation dans le logiciel Sketchup (panneaux 2 et 3) et de l'outil « mètre » du logiciel, relevez les cotes d'implantation des appareils listés dans les tableaux cidessous et les reporter sur les plans que vous venez d'imprimer. **a**<br> **Base Are Conseigneries** des planification constates entre le plaquiste qui va poser le faux<br>
platond et l'électricien qui doit installer les luminaires ?<br> **Base des luminaires encastres.**<br> **Base de la professionnelle** 

#### **NB : Les cotes seront prises aux axes des appareillages.**

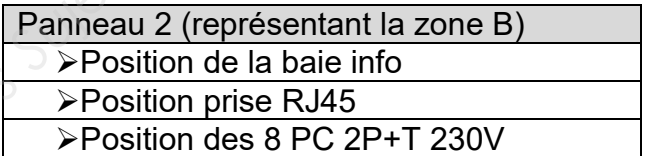

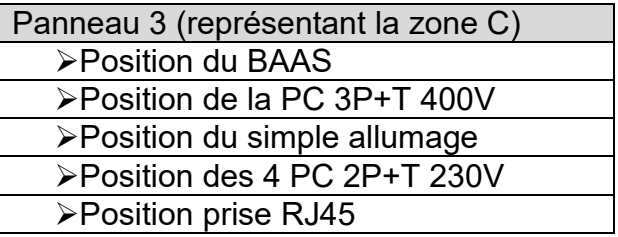

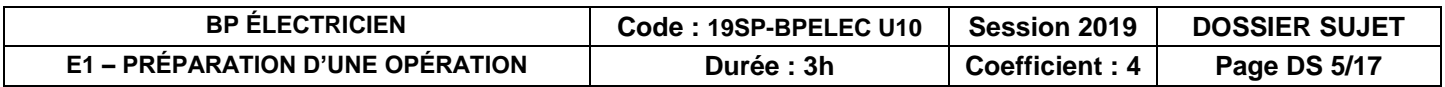

 **A9** – La structure des parois sur l'ensemble du chantier est en BA13 sur rail. Vous devrez fixer les différents coffrets, encastrer l'appareillage, raccorder les différents éléments et mettre en service l'installation. Sélectionnez ci-dessous le matériel nécessaire à ces travaux.

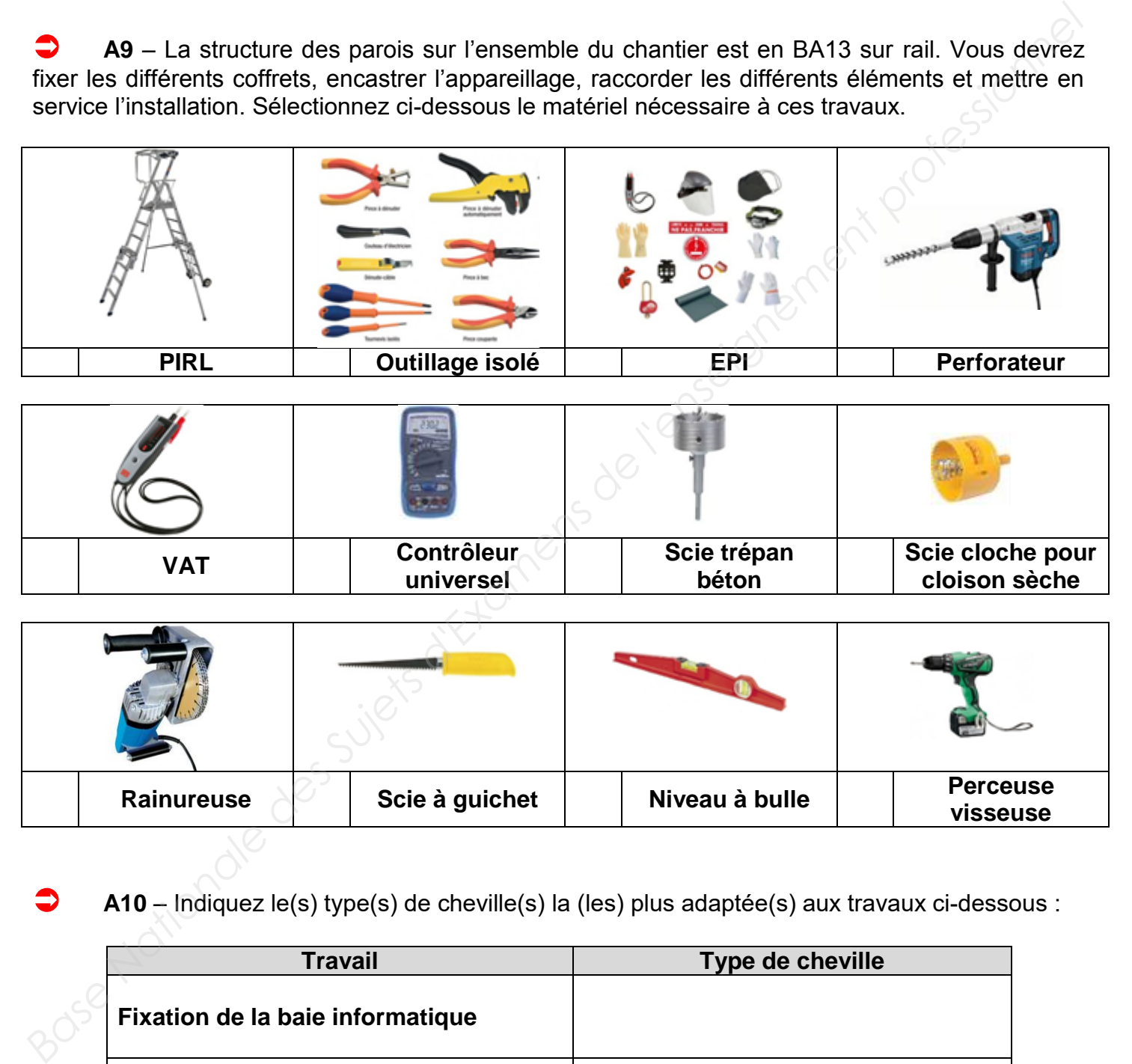

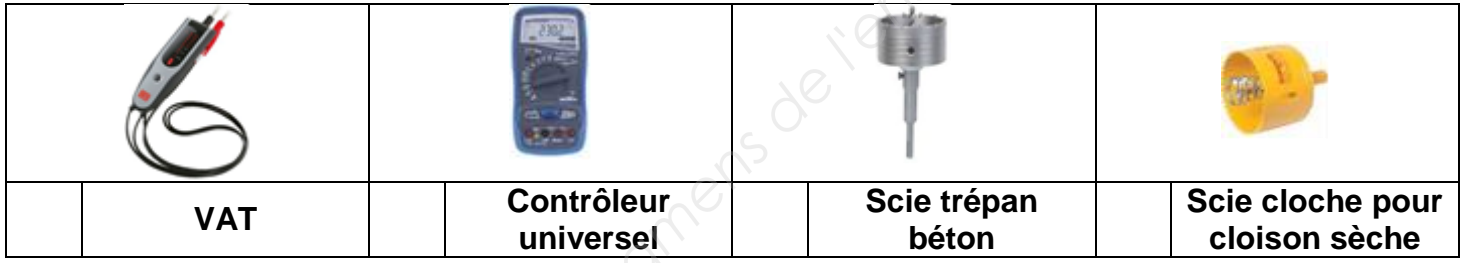

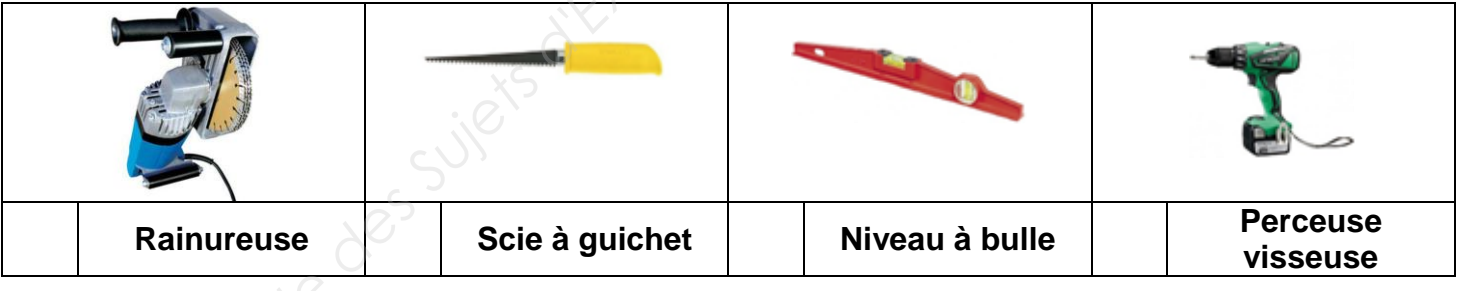

 **A10** – Indiquez le(s) type(s) de cheville(s) la (les) plus adaptée(s) aux travaux ci-dessous :

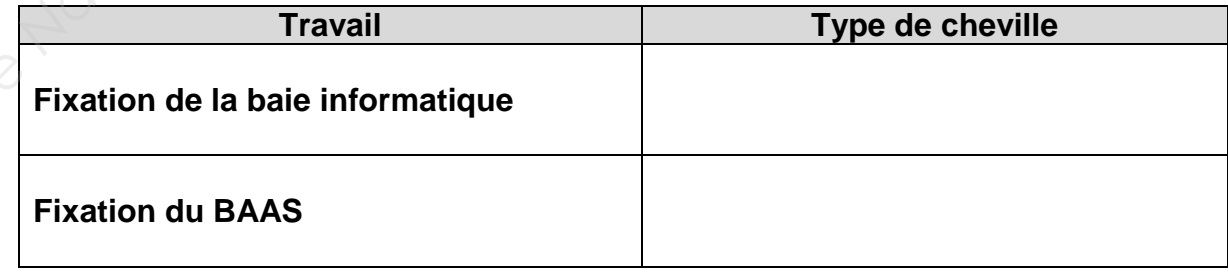

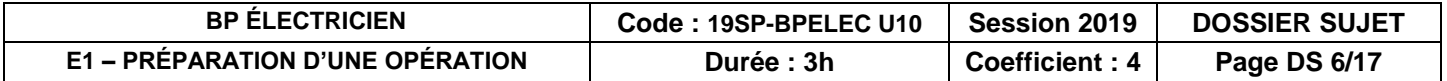

#### **B – Étape 2 : Sécurité**  *(DR4)*

*À la fin du chantier, vous allez raccorder votre Tableau Divisionnaire (TD) au Tableau Général Basse Tension (TGBT) par l'intermédiaire d'un disjoncteur NSX100F qui est déjà posé dans le TGBT. Le raccordement se fera hors tension. Vous êtes chef d'équipe habilité BR.* 

 **B1** – Énoncez les bonnes réponses dans le tableau ci-dessous.

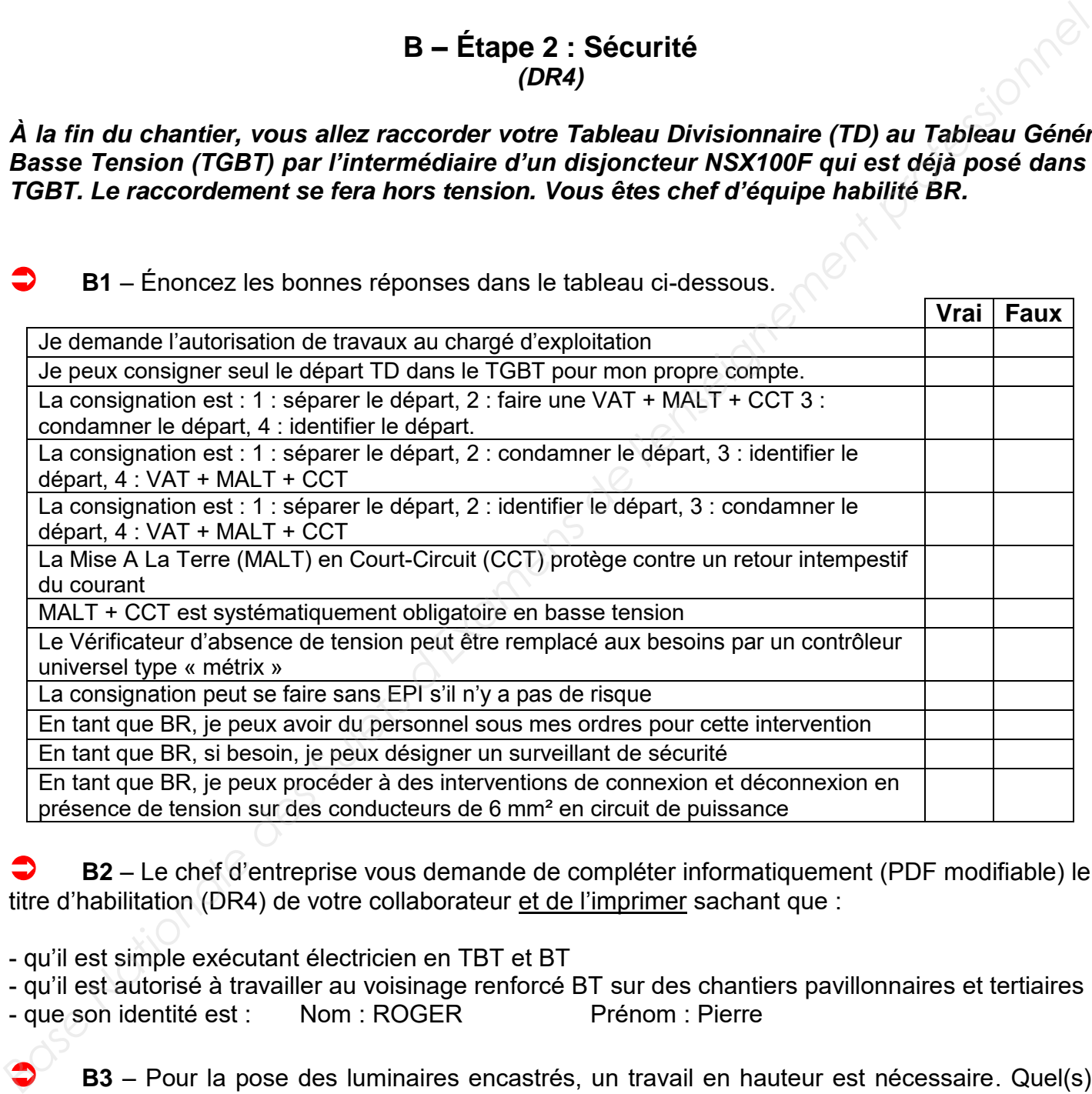

 **B2** – Le chef d'entreprise vous demande de compléter informatiquement (PDF modifiable) le titre d'habilitation (DR4) de votre collaborateur et de l'imprimer sachant que :

- qu'il est simple exécutant électricien en TBT et BT

 $\overline{\phantom{a}}$  $\overline{\phantom{a}}$ 

- qu'il est autorisé à travailler au voisinage renforcé BT sur des chantiers pavillonnaires et tertiaires - que son identité est : Nom : ROGER Prénom : Pierre

 **B3** – Pour la pose des luminaires encastrés, un travail en hauteur est nécessaire. Quel(s) matériel(s) envisagez-vous d'utiliser pour effectuer ce travail en toute sécurité ?

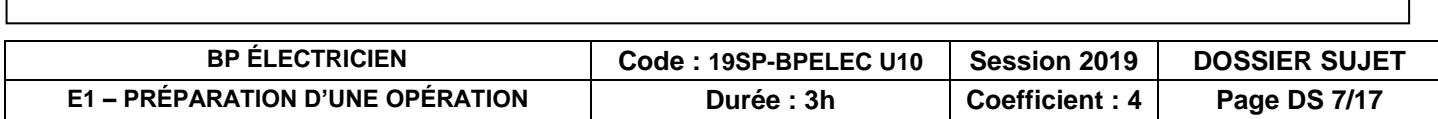

# **C – Étape 3 : Edition des plans et contrôle**  *(DT2, DT5 et DR4) L'étude du Tableau Divisionnaire (TD) a été réalisée par le Bureau d'Étude. Le fichier numérique (XLPRO400) se trouve dans le dossier technique en DT5.*   **C1** – Un bon d'approvisionnement issu du magasin se trouve dans le dossier ressource numérique. Vérifiez qu'il est conforme à la liste du matériel prévu dans le logiciel XLPRO3 pour ce qui concerne le coffret XL3. *Il ne faudra pas prendre en compte le nombre de rangées du coffret XL3, car vous ne travaillez que sur une partie de l'installation. Pour l'installation complète un tableau 3 rangés est nécessaire.*   **Conforme Non conforme Justification :**   $\overline{\phantom{a}}$  **C2** – Déterminez d'après le CCTP si le bon d'approvisionnement est conforme à la demande client.  **Conforme Non conforme En cas de non-conformité, listez ci-dessous les erreurs : C3** – Assurez-vous que le coffret choisi par le BE contienne 30% de réserve (fichier DT5), vous effectuerez cette vérification avec un tableau 2 rangées, par défaut dans le logiciel.  **Conforme Non conforme Justification :**    $\overline{\phantom{a}}$ **C** - Étape 3 : Edition des plans et contrôle<br> *Base de l'étude. Le flohier*<br> *Base de l'Enseignement is dessier technique en DT5.*<br>
<br> **Base Nationale (XLPRO400)** se trouve dans le dossier technique en DT5.<br>
<br> **Base de la**

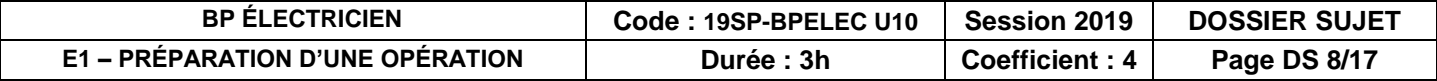

**D - Étape 4 : Réglage du départ TD**  *(DR5)* 

*La protection du départ TD extension dans le TGBT choisi par le Bureau d'Etude est un disjoncteur Schneider NSX100F avec un déclencheur Micrologic 2.2 de 100A. Le BE impose les réglages suivant :* 

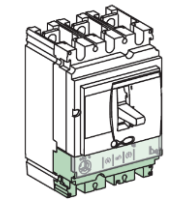

*- un déclenchement long retard (thermique) : 70 A - un déclenchement court retard : 350 A* 

 **D1** – Proposer un réglage des différents paramètres du déclencheur (Io, Ir et Isd).

#### **NB : Redessiner les positions des flèches des différents potentiomètres**

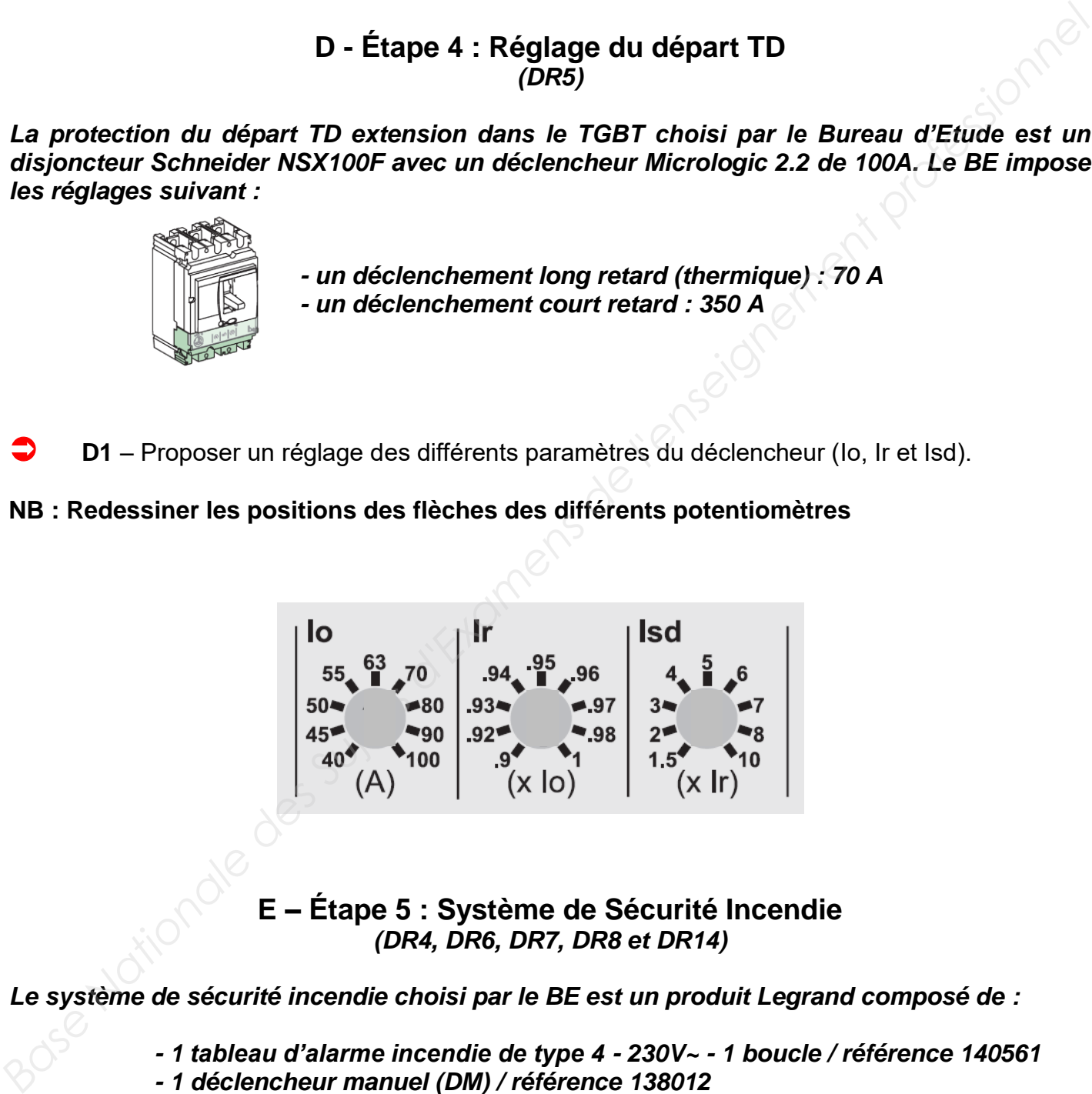

**E – Étape 5 : Système de Sécurité Incendie**  *(DR4, DR6, DR7, DR8 et DR14)* 

*Le système de sécurité incendie choisi par le BE est un produit Legrand composé de :* 

- *1 tableau d'alarme incendie de type 4 230V~ 1 boucle / référence 140561*
- *1 déclencheur manuel (DM) / référence 138012*
- *1 bloc autonome d'alarme sonore (BAAS) / référence 140530*

*L'analyse des documents constructeurs vont vous permettre d'optimiser le temps d'installation et de mise en service.*

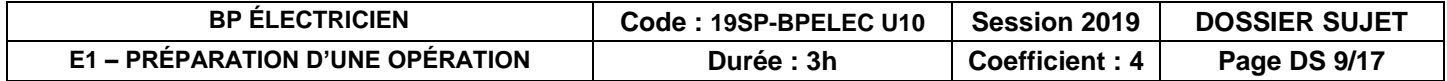

 **E1** – Précisez le type de câble à utiliser pour les différents raccordements prévus.

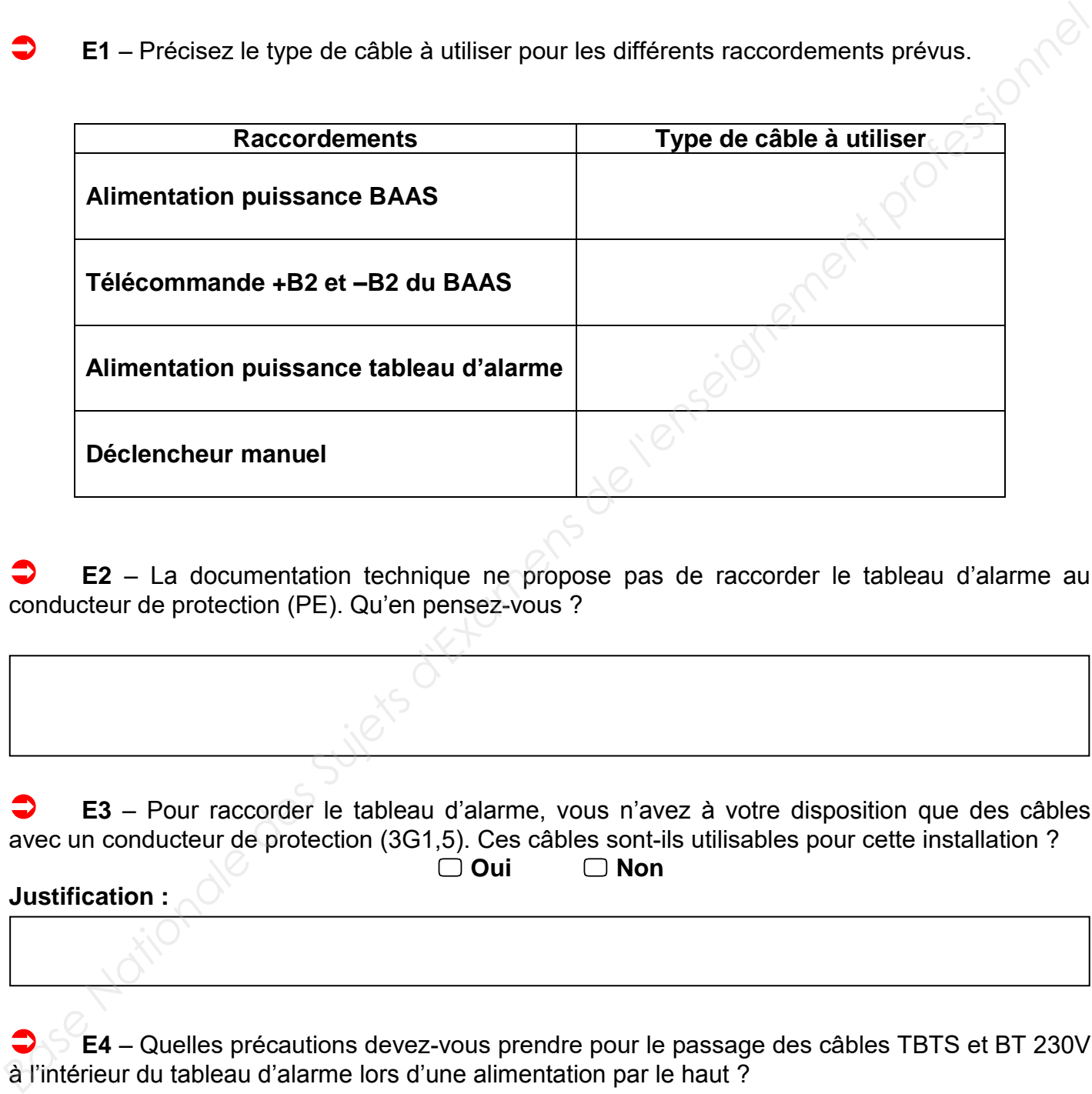

 **E2** – La documentation technique ne propose pas de raccorder le tableau d'alarme au conducteur de protection (PE). Qu'en pensez-vous ?

 **E3** – Pour raccorder le tableau d'alarme, vous n'avez à votre disposition que des câbles avec un conducteur de protection (3G1,5). Ces câbles sont-ils utilisables pour cette installation ?  **Oui Non** 

**Justification :** 

 $\overline{\phantom{a}}$ 

 **E4** – Quelles précautions devez-vous prendre pour le passage des câbles TBTS et BT 230V à l'intérieur du tableau d'alarme lors d'une alimentation par le haut ?

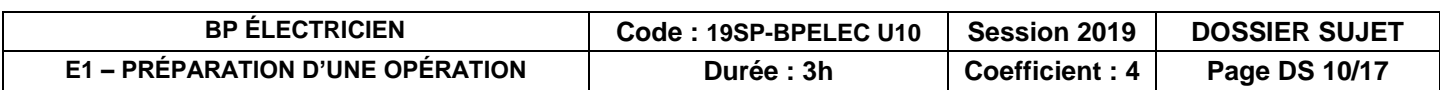

*En vue d'une première mise en service du tableau d'alarme et dans l'objectif de vérifier l'autonomie réelle des batteries, précisez les différentes caractéristiques de l'installation.*

 **E5** – Pendant combien de temps doit-on charger les batteries pour un fonctionnement optimum ?

 **E6** – Connaissant la référence de votre tableau d'alarme, déterminez l'autonomie des batteries en fonctionnement :

*Le déclencheur DM est livré avec 2 résistances (750 et 3,3 K).* 

 **E7** – Connaissant le type d'alarme utilisée dans notre installation, déterminez s'il est nécessaire de raccorder ces résistances.

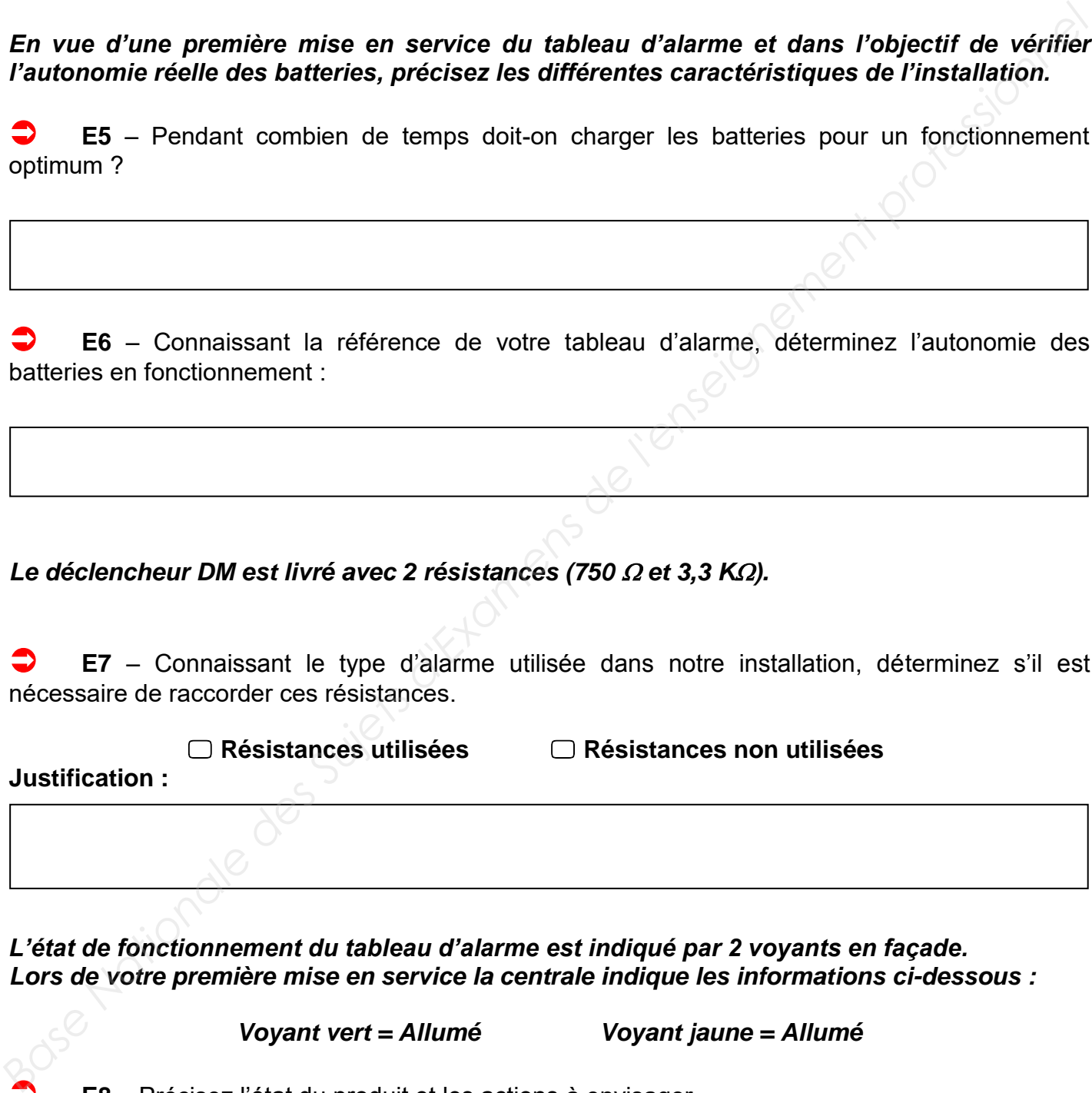

*L'état de fonctionnement du tableau d'alarme est indiqué par 2 voyants en façade. Lors de votre première mise en service la centrale indique les informations ci-dessous :* 

*Voyant vert = Allumé Voyant jaune = Allumé* 

 **E8** – Précisez l'état du produit et les actions à envisager.

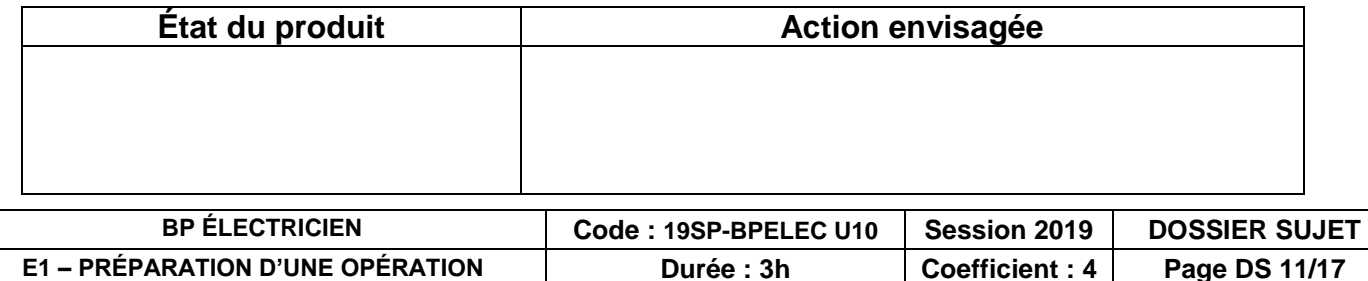

*Le Bloc Autonome d'Alarme Sonore (BAAS) doit être configuré pour répondre au cahier des charges suivant :* 

- *message en français*
- *alarme générale pendant 10s suivi du message puis alarme générale*
- *niveau de son normal à 2m*
- *sans flash*

*La configuration s'effectue par les deux switchs situés dans le BAAS.* 

 **E9** – Indiquez la position de chaque interrupteur des switchs S1 et S2 du BAAS, afin de répondre au cahier des charges. Si un interrupteur n'est pas utilisé, il sera positionné par défaut sur OFF :

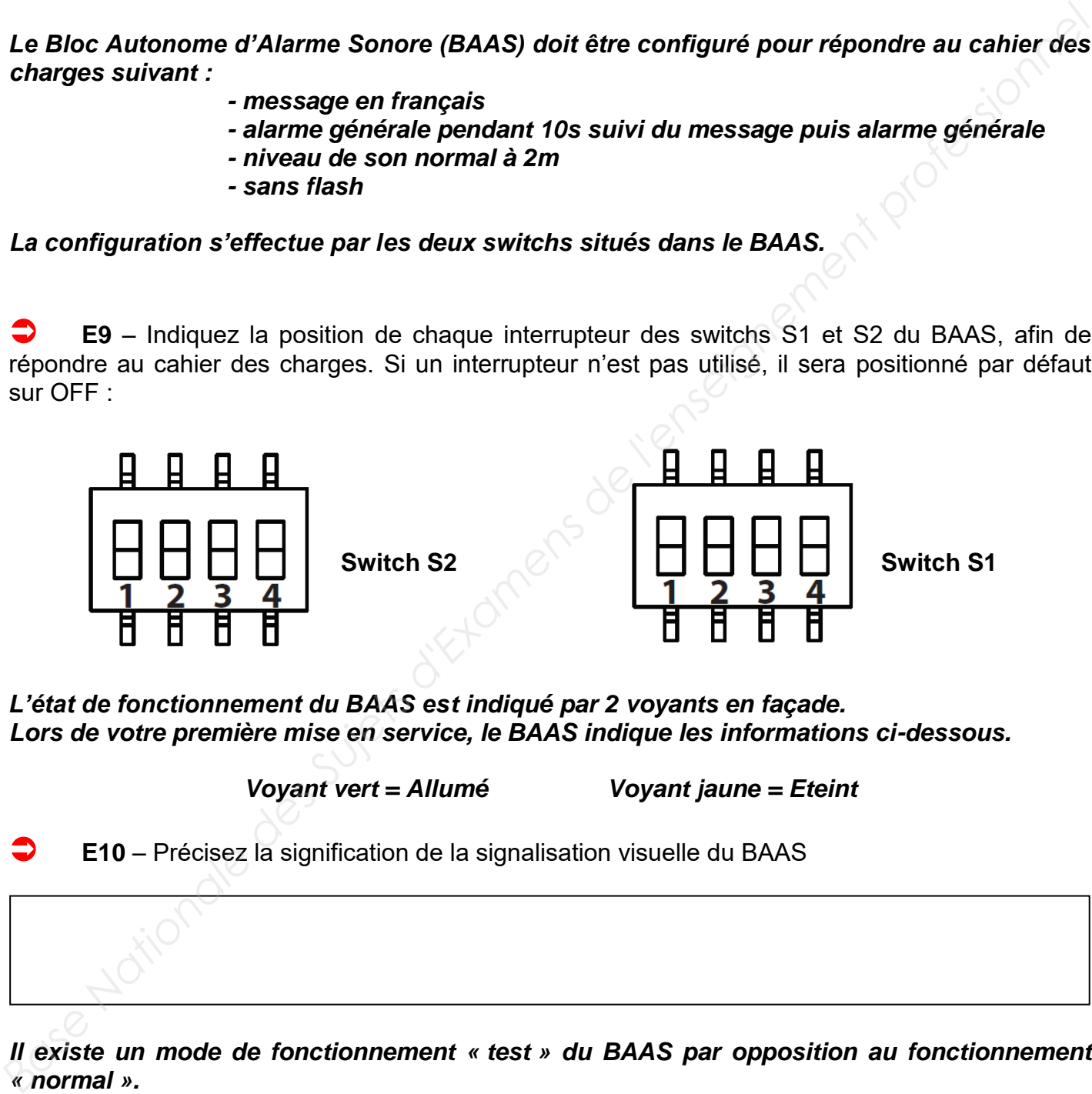

*L'état de fonctionnement du BAAS est indiqué par 2 voyants en façade. Lors de votre première mise en service, le BAAS indique les informations ci-dessous.* 

*Voyant vert = Allumé Voyant jaune = Eteint* 

 **E10** – Précisez la signification de la signalisation visuelle du BAAS

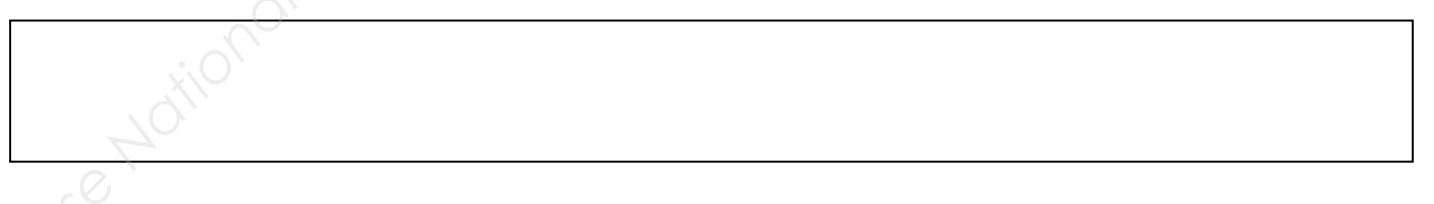

*Il existe un mode de fonctionnement « test » du BAAS par opposition au fonctionnement « normal ».* 

**E11** – Comment passe-t-on du mode « hors test » au mode « test »?

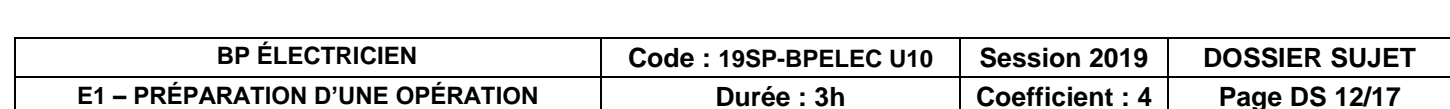

#### **F - Étape 6 : Éclairage de sécurité**  *(DR9 et DR10)*

*L'éclairage de sécurité est composé de Blocs Autonomes d'Éclairage de Sécurité (BAES) avec test intégré (SATI) pilotés par une télécommande TLU.* 

*Le test intégré (SATI) est composé de leds signalant le fonctionnement des BAES.* 

 **F1** – Dans quel état doivent être les LEDs des BAES si votre installation est fonctionnelle ?

 **F2** – Si sur un des BAES la LED orange reste allumée fixement quelle action est à réaliser ?

*La mise en service de la télécommande TLU impose un paramétrage.* 

 **F3** – Que faut-il faire avant de procéder aux premiers essais sur la télécommande TLU ?

*Les essais de fonctionnement de la télécommande TLU sont indispensables.* 

 **F4** – Comment peut-on mettre en fonctionnement les BAES avec la télécommande TLU (secteur absent) ? **Example de sécurité**<br> **Base des Confessions de locs de MR10**<br> **Base Crist intégré (SATI) pilotés par une télécommande TLU.**<br> **Le test intégré (SATI) pilotés par une télécommande TLU.**<br> **Le test intégré (SATI) est composé** 

 **F5** – Comment peut-on mettre au repos les BAES ?

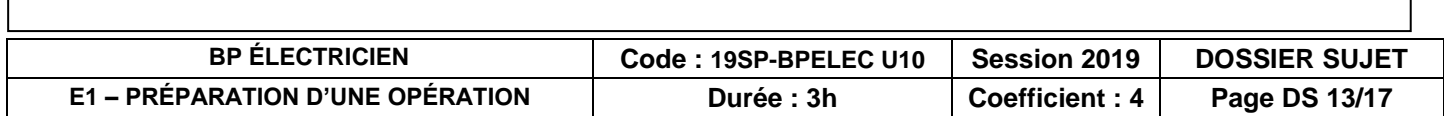

# **G – Étape 7 : Installation de la baie informatique**  *(DT2, DT4 et DR11) Vous devez préparer de l'installation courant faible en identifiant les caractéristiques du matériel et valider le matériel retenu.*   **G1** – D'après le plan architectural du projet (zones A, B et C), combien de prises RJ45 sont prévues sur les zones grisées ?  **G2** – Quelle catégorie de matériel est imposée par le CCTP au niveau informatique ?   **G3** – Le matériel retenu pour le réseau informatique est un « Pack petit tertiaire » de chez Legrand en référence 646270. Convient-il pour notre installation ?  **Oui Non**  *Justification :*  **H – Étape 8 : Luminaires**  *(DT2, DT4, DR4, DR12, DR13 et DR14)*  **G – Étape 7 : Installation de la baie informatique<br>** *Base Nationale (DT2, DT4 et DR11)***<br>** *Base Nationale et valider le matériel retenu.***<br>
<b>C** – C1 – D'après le plan architectural du projet (zones A, B et C), combien de pr

*Nous allons vérifier la conformité des luminaires*

 **H1** – A l'aide du plan architectural, déterminez le type de luminaire à installer dans l'entrée et dans la salle d'essai BE.

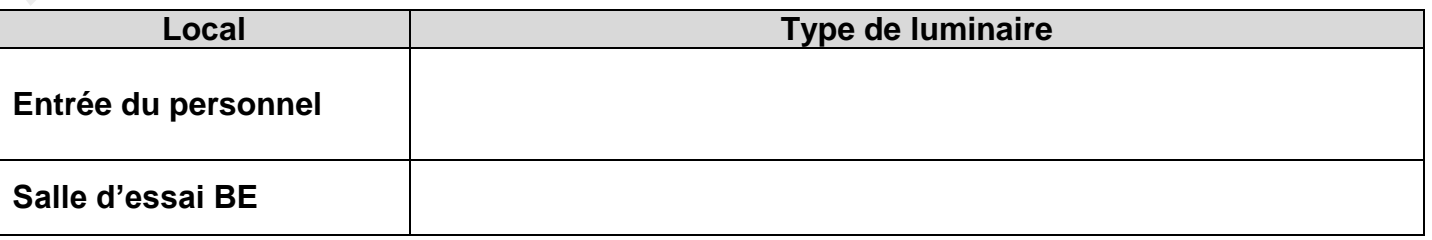

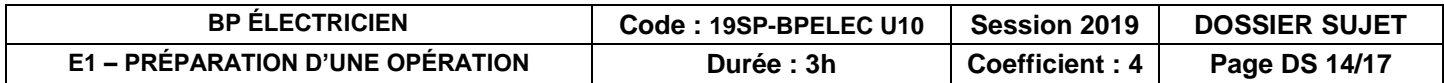

 **H2** – À l'aide du CCTP, déterminez la référence des luminaires à installer dans l'entrée et dans la salle d'essai BE.

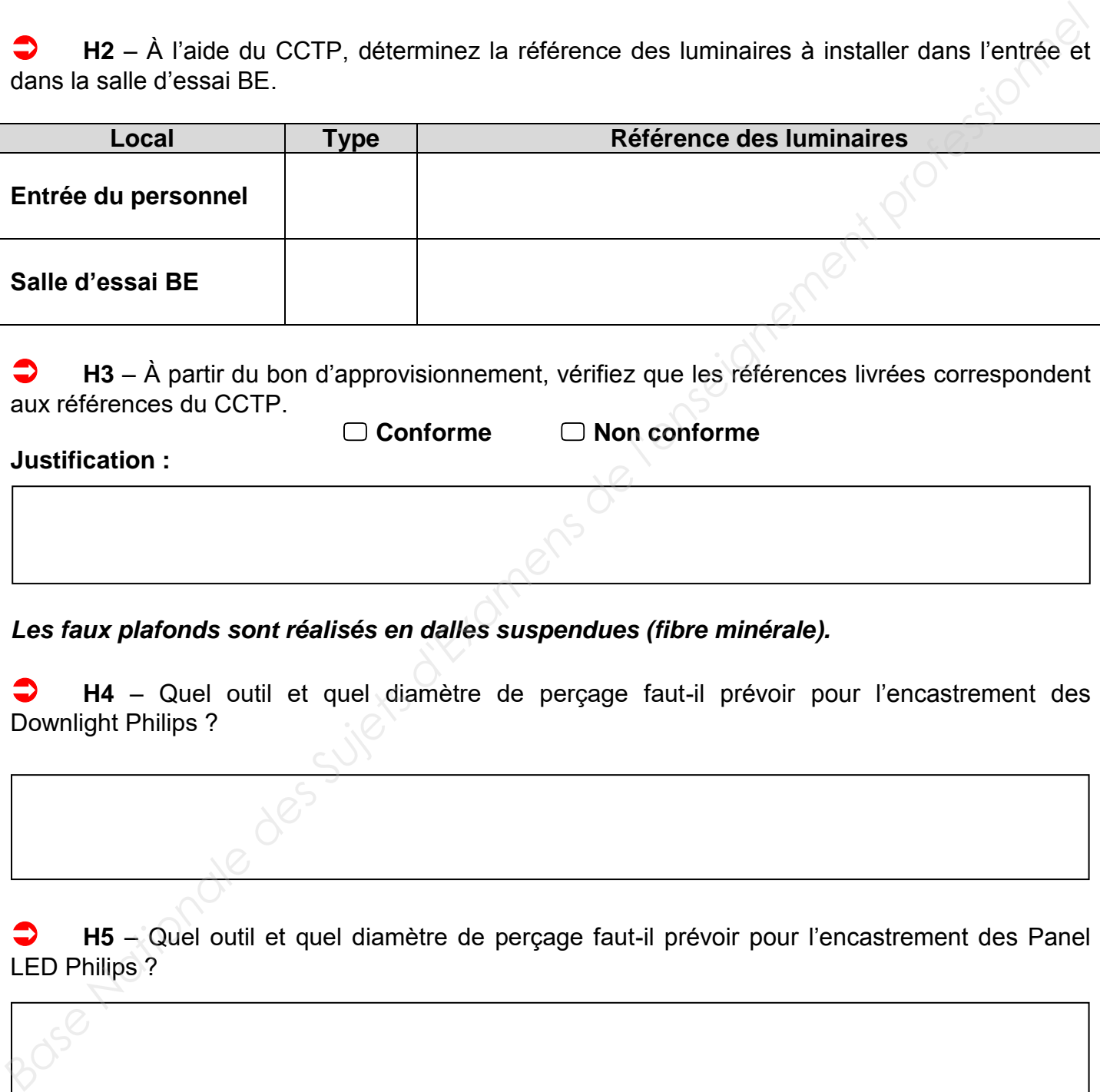

 **H3** – À partir du bon d'approvisionnement, vérifiez que les références livrées correspondent aux références du CCTP.

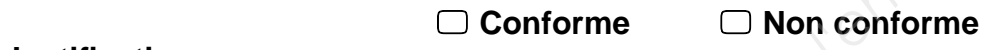

**Justification :** 

*Les faux plafonds sont réalisés en dalles suspendues (fibre minérale).* 

 **H4** – Quel outil et quel diamètre de perçage faut-il prévoir pour l'encastrement des Downlight Philips ?

 **H5** – Quel outil et quel diamètre de perçage faut-il prévoir pour l'encastrement des Panel LED Philips ?

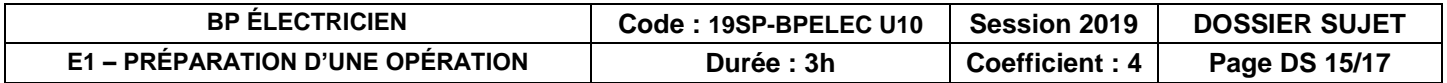

#### **I – Étape 9 : Gestion des déchets**  *(DR14)*

*En tant que chef d'équipe, vous devez tenir compte de la gestion des déchets sur le chantier.* 

 **I1** – Indiquez par rapport au chantier que vous allez réaliser, les types de déchets que vous allez produire :

 **I2** – En utilisant le DR14, identifier les familles de déchets auxquelles appartiennent les déchets que vous avez listé à la question précédente :

 

 **I3** – Proposez en 3 grands points les conseils en matière de tri des déchets avant le début du chantier**. En tant que chef d'équipe, vous devez tenir compte de la gestion des déchets sur le chantier.<br>
<b>Base Nation**<br> **Base Professionnelle :**<br> **Base Professionnelle :**<br> **Base Professionnelle :**<br> **Base Professionnelle :**<br> **Base P** 

 **I4** – Indiquez le moyen le plus simple permettant la valorisation des déchets sur ce chantier.

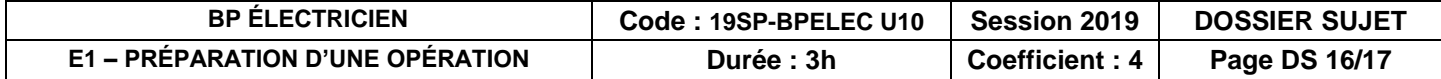

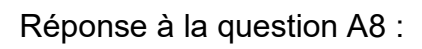

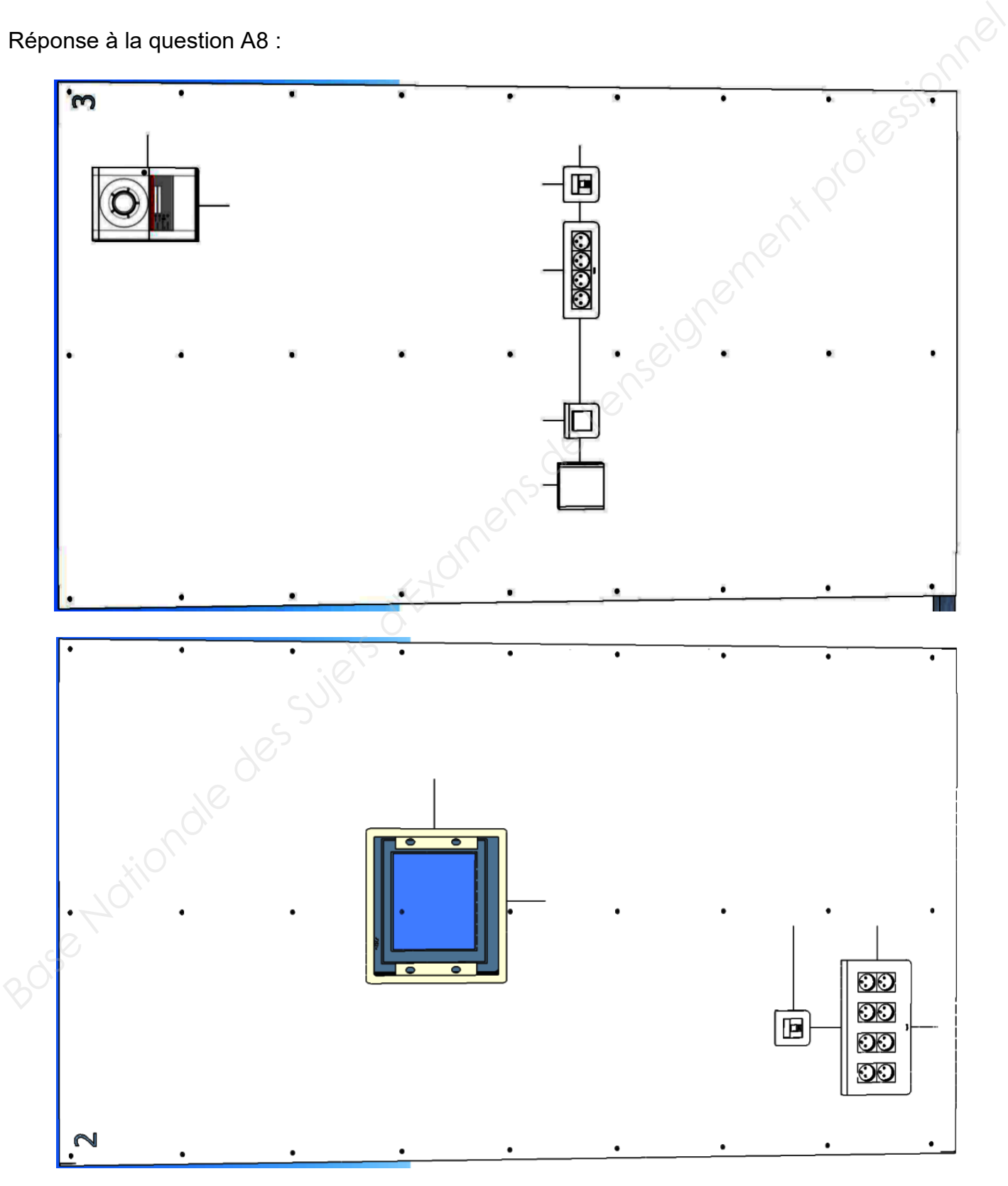

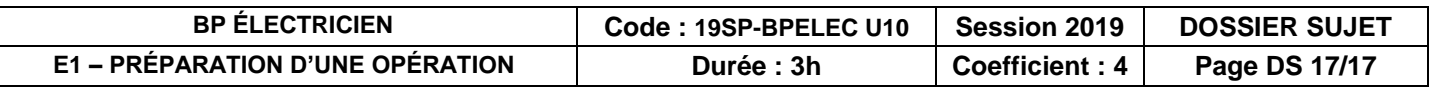